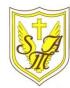

# Creating Media - Photo Editing

## **KNOWLEDGE ORGANISEI**

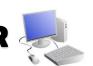

#### **Overview**

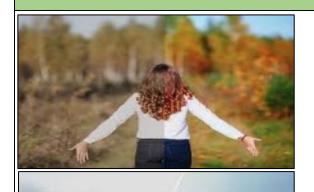

#### **Photo Editing**

- -You should already know that we can use digital devices to help us to take and edit photographs.
- -There are many different apps and programs to edit and improve photos, for example Photoshop, Luminar and paint.net
- -There are lots of different ways that we can edit photographs, for example cropping, rotating, flipping, and changing colours and styles.
- -We should understand the not all photographs that we see are real – they may have been edited.

#### **Using Software**

Paint.net is one example of photo editing tool, but many others are available. Below is how to select, copy and paste in new elements to edit your photograph.

1.Open the photo and use the 'lasso select' tool to select the area that you need.

2. Right click on the image and select 'copy.'

that you want your 'paste.'

3. Open the image 4.Use the handles to resize the image, and copied photo in. Select drag into position.

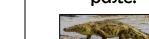

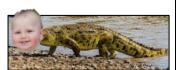

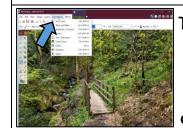

The 'Adjustments' tab allows us to turn the photo black and white, and change contrast & brightness.

-As photographers and editors become more

skillful, and editing programs become more

advanced, it can be hard to tell if images are real

or edited.

-We therefore need to be alert, and not believe

everything we see. We should also edit photos for

positive, and not negative reasons (see right).

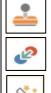

The 'clone stamp' copies pixels from one part to another. 'Recolor' is used to replace colours. 'Magic wand' allows areas with a similar colour to be selected.

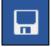

When we want to save our edit, we should click on this icon or the 'save' button. We can reverse the last thing we have done with the undo tool.

**Considerations of Edited Photos** 

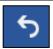

### **Editing Techniques**

Below are a number of different ways that we can edit photographs.

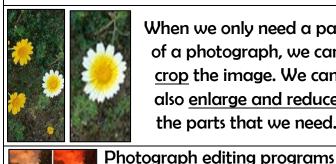

When we only need a part of a photograph, we can crop the image. We can also enlarge and reduce the parts that we need.

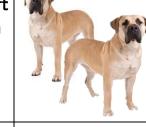

We can make more than one of an image by copying it. We can also rotate and flip images to create different effects.

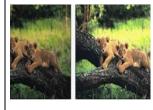

When the lighting of the photograph is not quite right, we can change the brightness of the photograph.

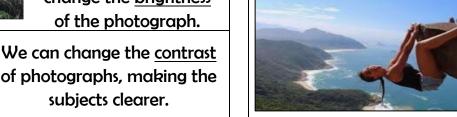

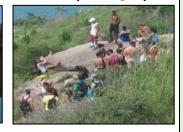

**Positive Reasons** for Editing Photos

-To make things clearer;

-To highlight the important things;

-To show things in a nice way;

-To avoid embarrassment.

Negative Reasons for **Editing Photos** 

-To try to deceive people;

-To embarrass or put down others;

-To spread fake news or dishonest ideas.

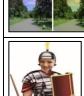

We can add and remove parts of a photograph by using cut, copy and paste tools.

often have filters. These can

change the colours in a

photograph. Different colours

can give us different feelings.

of photographs, making the subjects clearer.

#### **Important Vocabulary**